# **Configurazione di server RADIUS esterni su ISE**

# **Sommario**

Introduzione **Prerequisiti** Requisiti Componenti usati **Configurazione** Esempio di rete Configurazione di ISE (Frontend Server) Configurare il server RADIUS esterno Verifica Risoluzione dei problemi Scenario 1. Evento - Richiesta RADIUS 5405 ignorata Scenario 2. Evento - Autenticazione 5400 non riuscita

# **Introduzione**

In questo documento viene descritto come configurare un server RADIUS su ISE come proxy e server di autorizzazione. In questo caso, vengono utilizzati due server ISE, uno dei quali funge da server esterno. Tuttavia, è possibile utilizzare qualsiasi server RADIUS compatibile con RFC.

# **Prerequisiti**

# **Requisiti**

Cisco raccomanda la conoscenza dei seguenti argomenti:

- Conoscenze base del protocollo RADIUS
- Esperienza nella configurazione delle policy di Identity Services Engine (ISE)

## **Componenti usati**

Il riferimento delle informazioni contenute in questo documento è Cisco ISE versioni 2.2 e 2.4.

Le informazioni discusse in questo documento fanno riferimento a dispositivi usati in uno specifico ambiente di emulazione. Su tutti i dispositivi menzionati nel documento la configurazione è stata ripristinata ai valori predefiniti. Se la rete è operativa, valutare attentamente eventuali conseguenze derivanti dall'uso dei comandi.

# **Configurazione**

## **Esempio di rete**

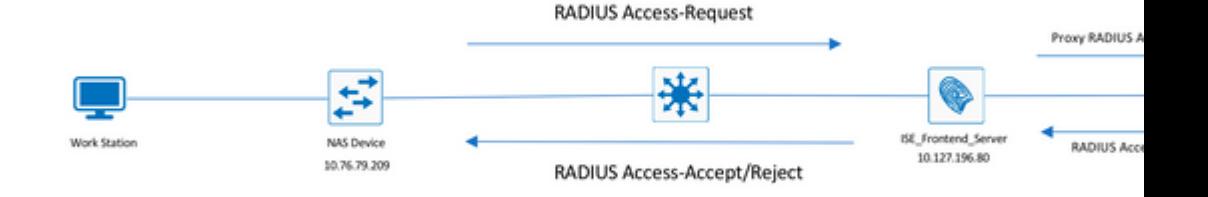

## **Configurazione di ISE (Frontend Server)**

Passaggio 1. Per autenticare gli utenti sull'ISE, è possibile configurare e utilizzare più server RADIUS esterni. Per configurare i server RADIUS esterni, passare a Administration > Network Resources > External RADIUS Servers > Add, come mostrato nell'immagine:

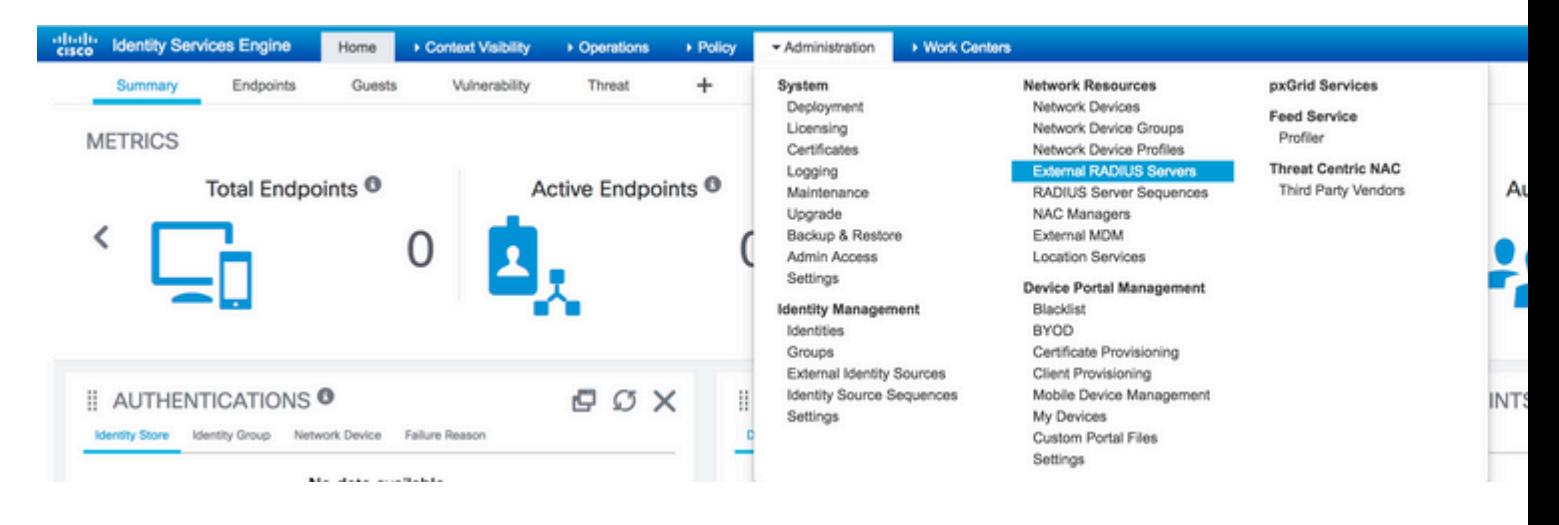

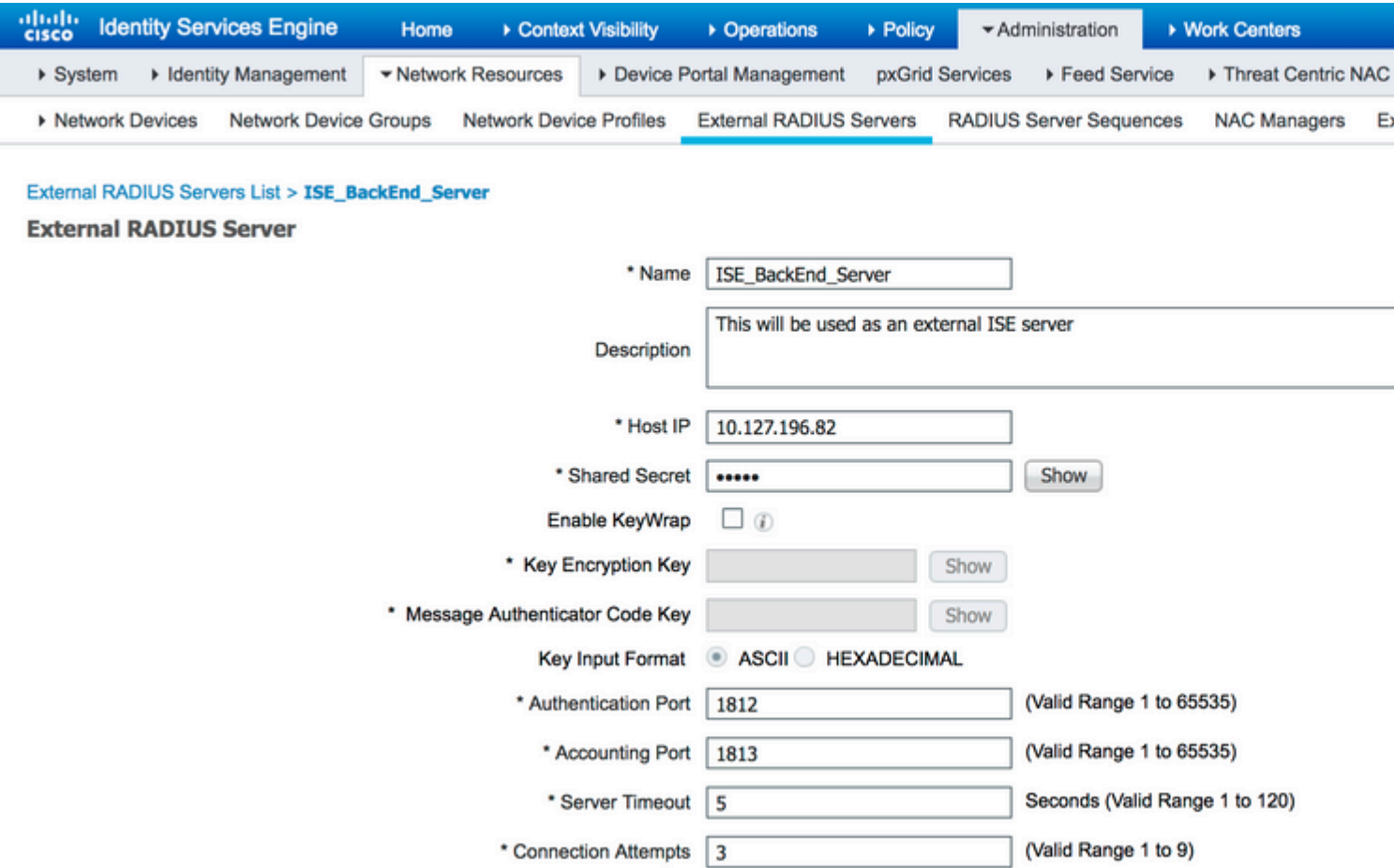

Passaggio 2. Per utilizzare il server RADIUS esterno configurato, è necessario configurare una sequenza di server RADIUS simile alla sequenza di origine Identity. Per configurare lo stesso, passare a Administration > Network Resources > RADIUS Server Sequences > Add, come illustrato nell'immagine.

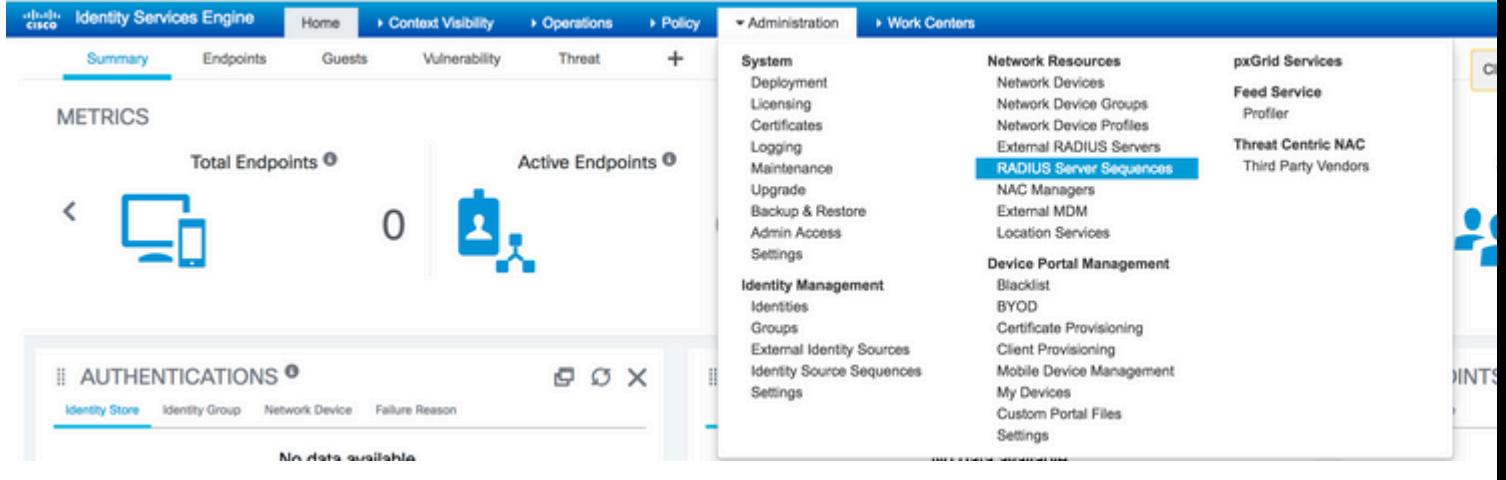

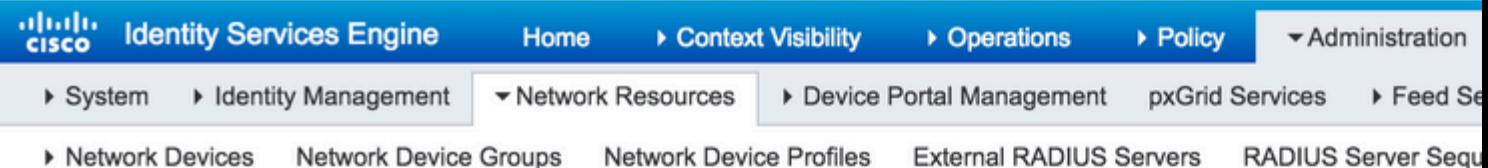

#### RADIUS Server Sequences List > New RADIUS Server Sequence

#### **RADIUS Server Sequence**

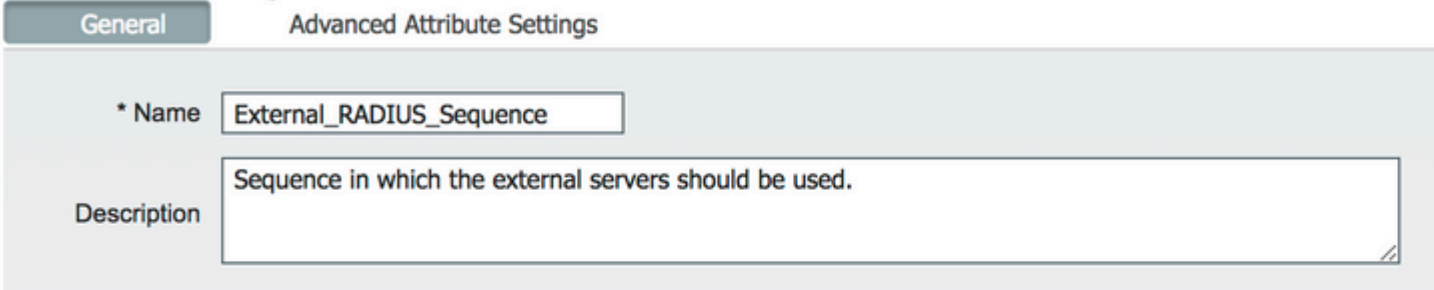

#### **v** User Selected Service Type

Select the set of external RADIUS servers to use to process requests. Servers are accessed in sequence until a

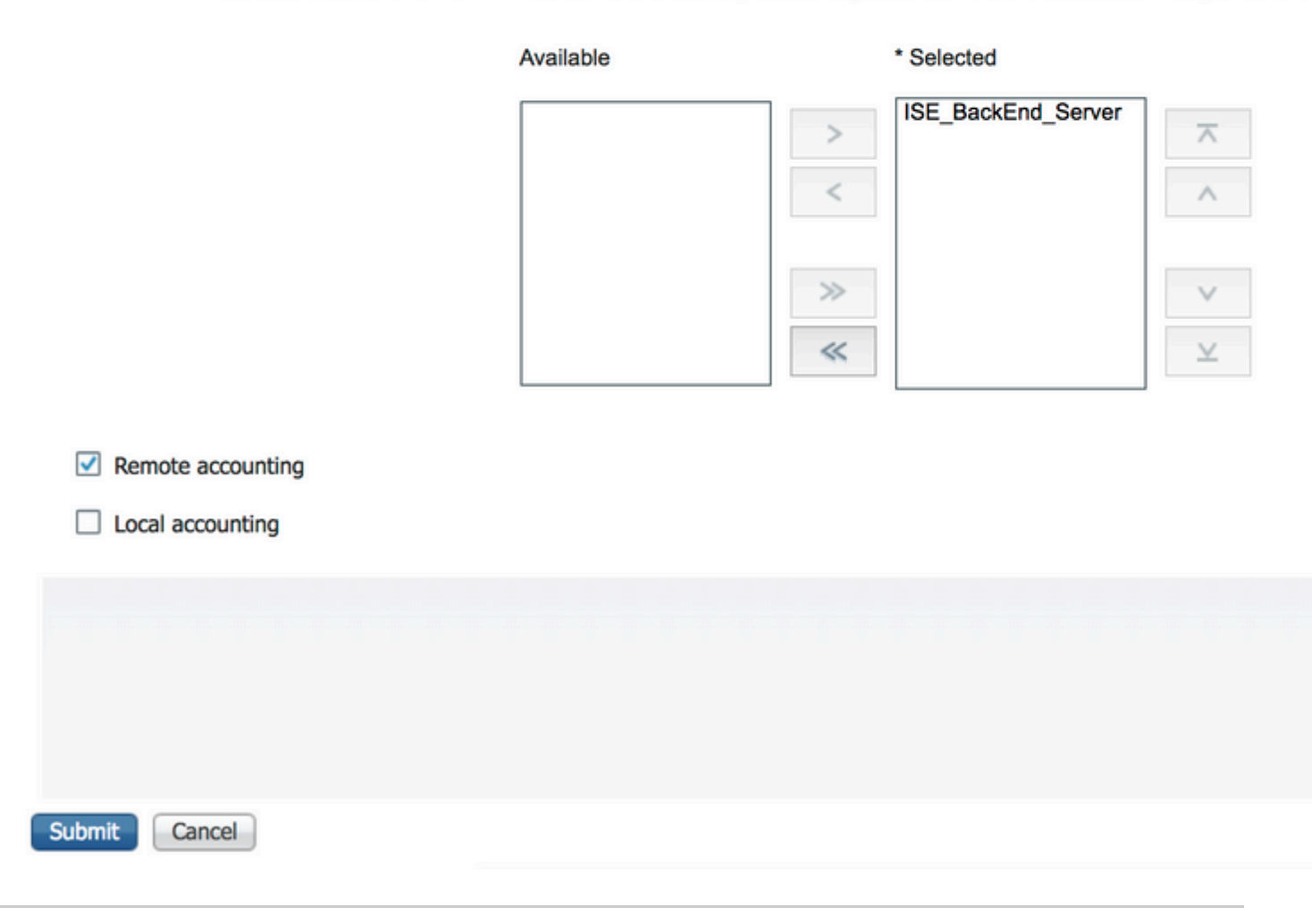

Nota: una delle opzioni disponibili durante la creazione della sequenza del server consiste nel scegliere se l'accounting deve essere eseguito localmente sull'ISE o sul server RADIUS esterno. In base all'opzione scelta qui, ISE decide se inoltrare le richieste di accounting o archiviare i log a livello locale.

Passaggio 3. C'è una sezione aggiuntiva che offre maggiore flessibilità su come ISE deve comportarsi quando inoltra le richieste ai server RADIUS esterni. È disponibile in Advance Attribute Settings, come illustrato nell'immagine.

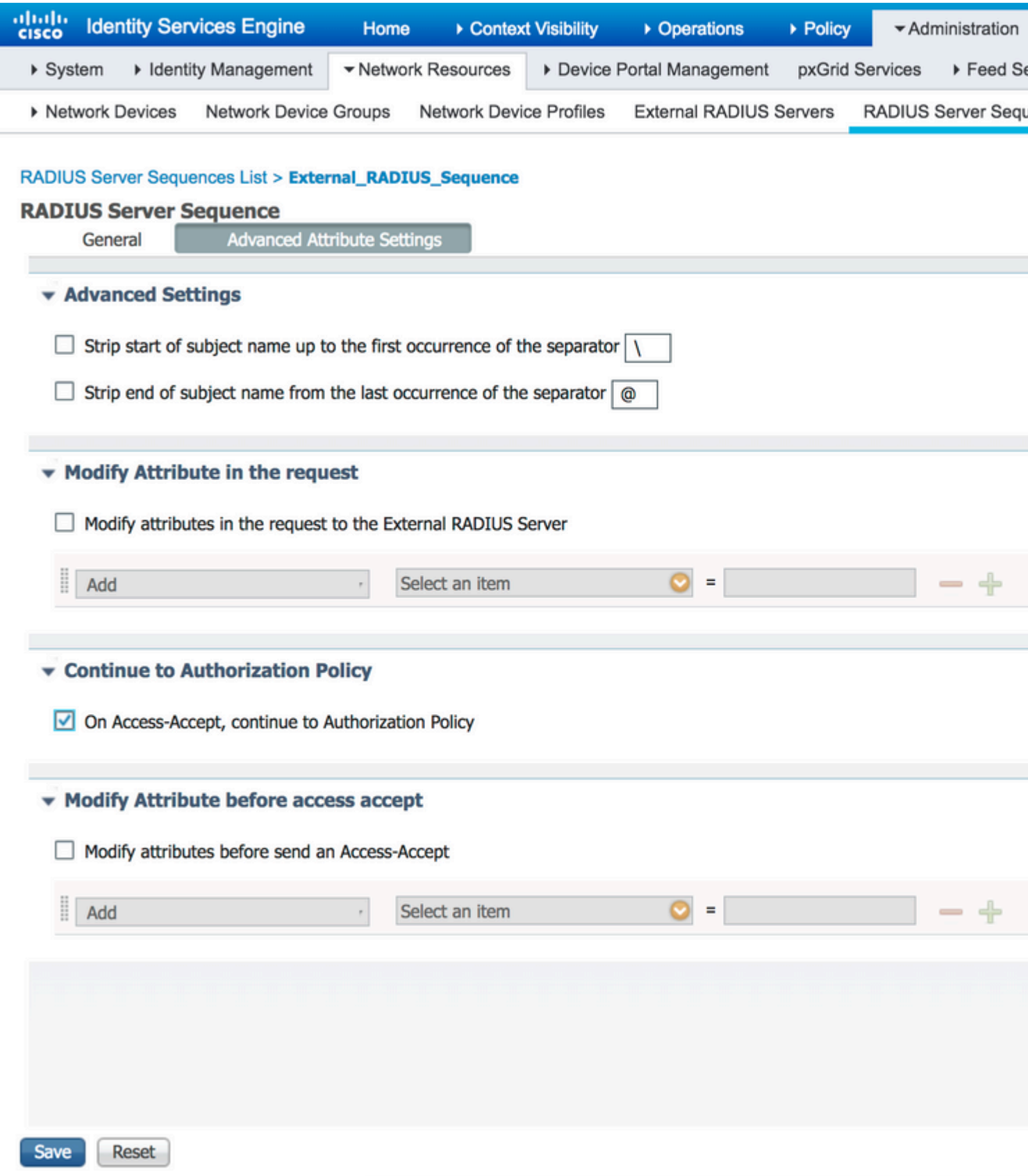

• Impostazioni avanzate: fornisce opzioni per rimuovere l'inizio o la fine del nome utente nelle richieste RADIUS con un delimitatore.

• Modify Attribute in the request: fornisce l'opzione per modificare qualsiasi attributo RADIUS nelle richieste RADIUS. L'elenco mostra gli attributi che possono essere aggiunti/rimossi/aggiornati:

User-Name--[1] NAS-IP-Address--[4] NAS-Port--[5] Service-Type--[6] Framed-Protocol--[7] Framed-IP-Address--[8] Framed-IP-Netmask--[9] Filter-ID--[11] Framed-Compression--[13] Login-IP-Host--[14] Callback-Number--[19] State--[24] VendorSpecific--[26] Called-Station-ID--[30] Calling-Station-ID--[31] NAS-Identifier--[32] Login-LAT-Service--[34] Login-LAT-Node--[35] Login-LAT-Group--[36] Event-Timestamp--[55] Egress-VLANID--[56] Ingress-Filters--[57] Egress-VLAN-Name--[58] User-Priority-Table--[59] NAS-Port-Type--[61] Port-Limit--[62] Login-LAT-Port--[63] Password-Retry--[75] Connect-Info--[77] NAS-Port-Id--[87] Framed-Pool--[88] NAS-Filter-Rule--[92] NAS-IPv6-Address--[95] Framed-Interface-Id--[96] Framed-IPv6-Prefix--[97] Login-IPv6-Host--[98] Error-Cause--[101] Delegated-IPv6-Prefix--[123] Framed-IPv6-Address--[168] DNS-Server-IPv6-Address--[169] Route-IPv6-Information--[170] Delegated-IPv6-Prefix-Pool--[171] Stateful-IPv6-Address-Pool--[172]

• Continue to Authorization Policy on Access-Accept: fornisce un'opzione per scegliere se ISE deve semplicemente inviare l'Access-Accept così com'è o procedere per fornire l'accesso in base ai criteri di autorizzazione configurati sull'ISE piuttosto che all'autorizzazione fornita dal server RADIUS esterno. Se questa opzione è selezionata, l'autorizzazione fornita dal server RADIUS esterno viene sovrascritta dall'autorizzazione fornita da ISE.

**Nota**: questa opzione funziona solo se il server RADIUS esterno invia un Access-Acceptin

risposta alla richiesta di accesso RADIUS proxy.

• Modifica attributo prima di Access-Accept: simile alla Modify Attribute in the request, gli attributi menzionati in precedenza possono essere aggiunti/rimossi/aggiornati presenti nell'Access-Accept inviato dal server RADIUS esterno prima dell'invio al dispositivo di rete.

Passaggio 4. La parte successiva consiste nel configurare i set di criteri in modo da utilizzare la sequenza di server RADIUS anziché i protocolli consentiti in modo che le richieste vengano inviate al server RADIUS esterno. Può essere configurato in Policy > Policy Sets. I criteri di autorizzazione possono essere configurati in Policy Set ma entrano in vigore solo se il Continue to Authorization Policy on Access-Acceptè selezionata. In caso contrario, ISE agirà semplicemente come proxy per le richieste RADIUS in modo da soddisfare le condizioni configurate per questo set di criteri.

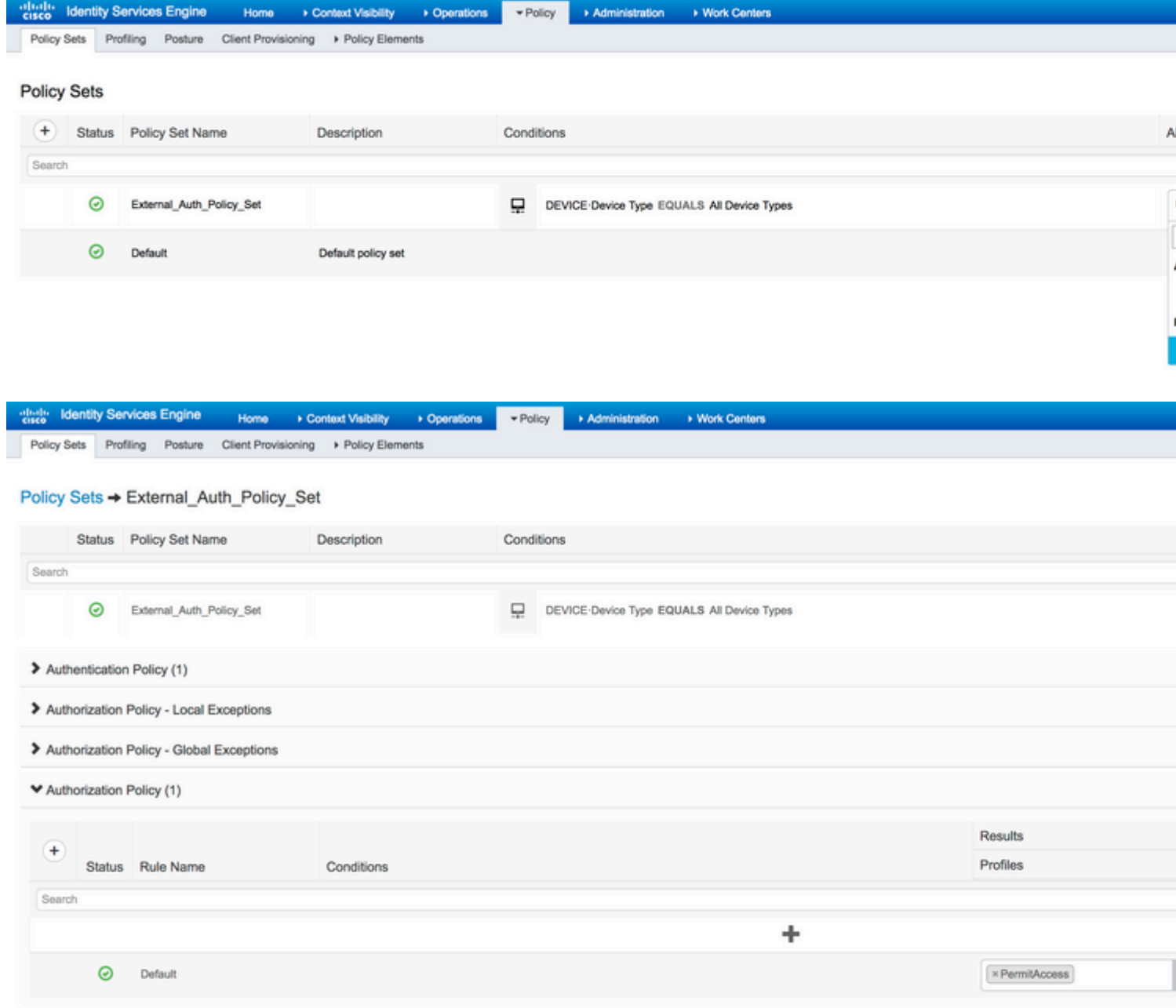

## **Configurare il server RADIUS esterno**

Passaggio 1. Nell'esempio, viene usato un altro server ISE (versione 2.2) come server RADIUS esterno denominato ISE\_Backend\_Server. L'interfaccia ISEISE\_Frontend\_Server) deve essere configurato come dispositivo di rete o denominato in modo tradizionale NAS nel server RADIUS esterno (ISE\_Backend\_Server in questo esempio), poiché NAS-IP-Address nella richiesta di accesso inoltrata al server RADIUS esterno viene sostituito con l'indirizzo IP delISE\_Frontend\_Server. Il segreto condiviso da configurare è uguale a quello configurato per il server RADIUS esterno sul server ISE\_Frontend\_Server.

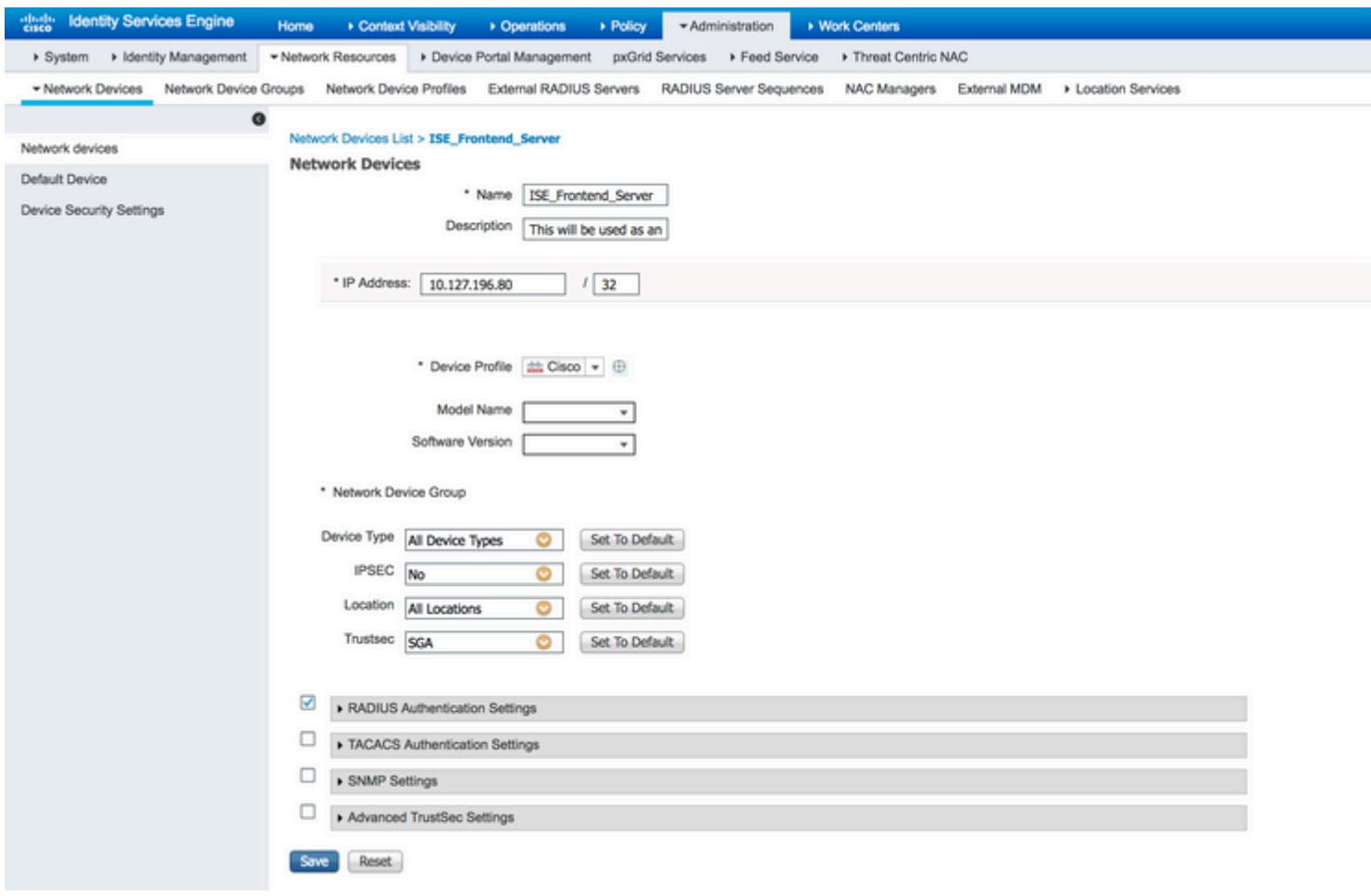

Passaggio 2. Il server RADIUS esterno può essere configurato con propri criteri di autenticazione e autorizzazione in modo da soddisfare le richieste inoltrate dall'ISE. In questo esempio, viene configurato un criterio semplice per controllare l'utente negli utenti interni e quindi consentire l'accesso se autenticato.

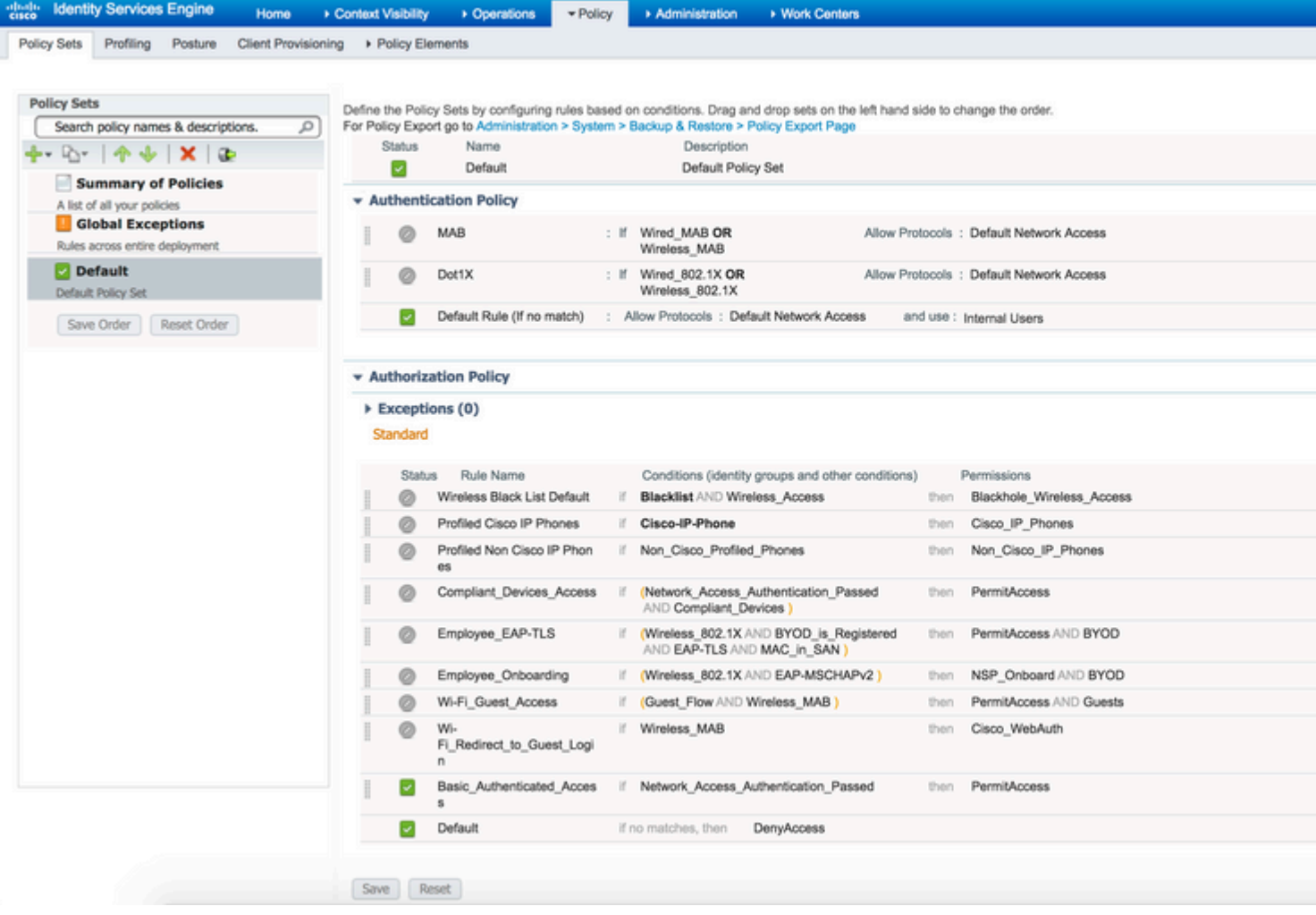

# **Verifica**

i,

Passaggio 1. Controllare se la richiesta è stata ricevuta dai log live ISE, come mostrato nell'immagine.

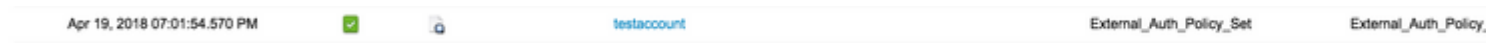

Passaggio 2. Verificare che sia selezionato il set di criteri corretto, come mostrato nell'immagine.

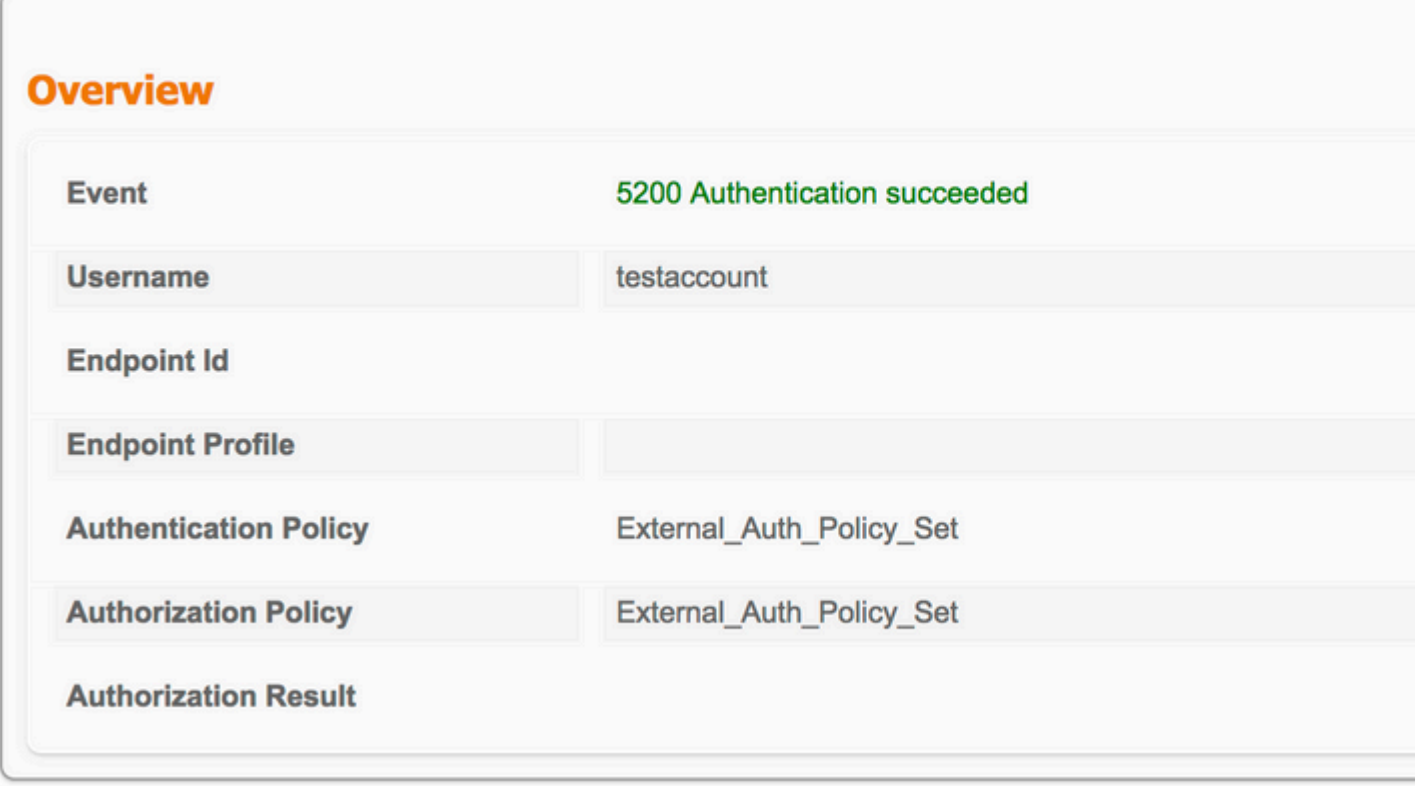

Passaggio 3. Verificare se la richiesta viene inoltrata al server RADIUS esterno.

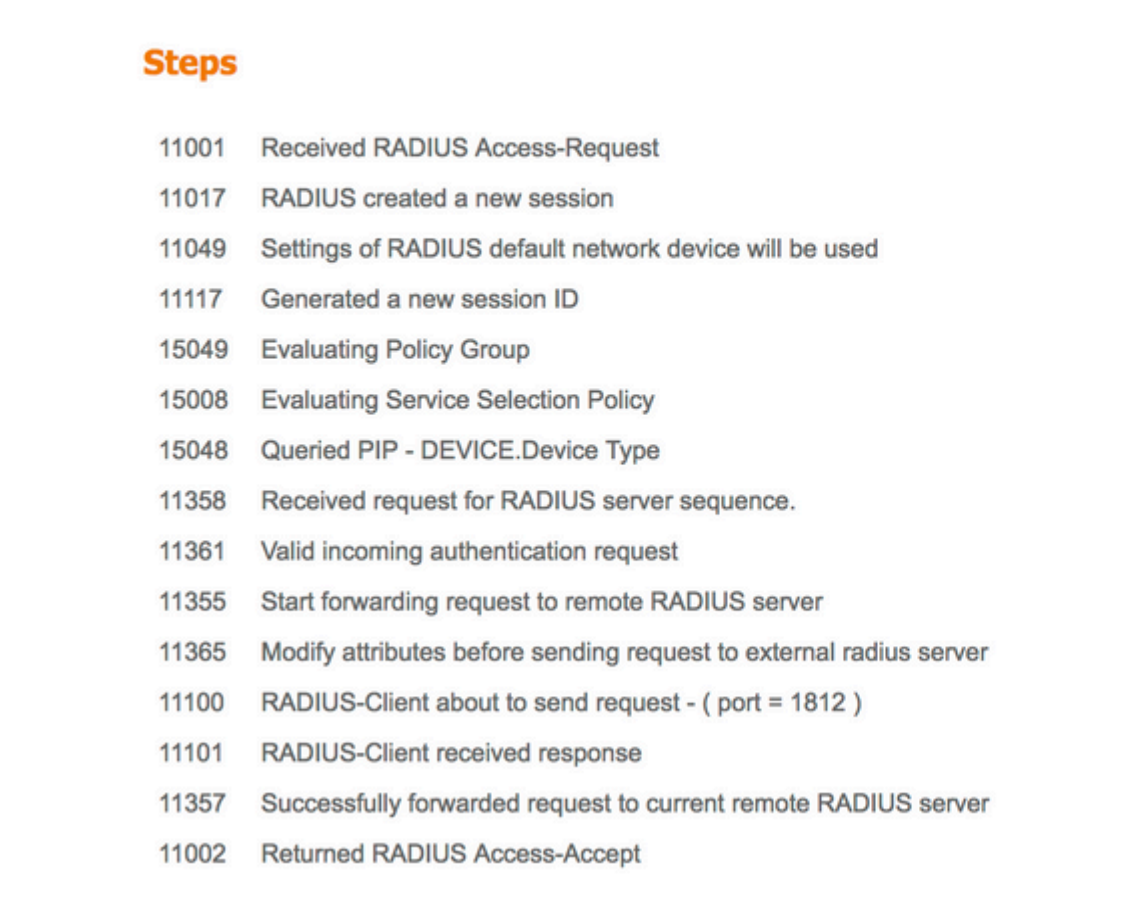

4. Se il Continue to Authorization Policy on Access-Accept è stata scelta, verificare se il criterio di autorizzazione è stato valutato.

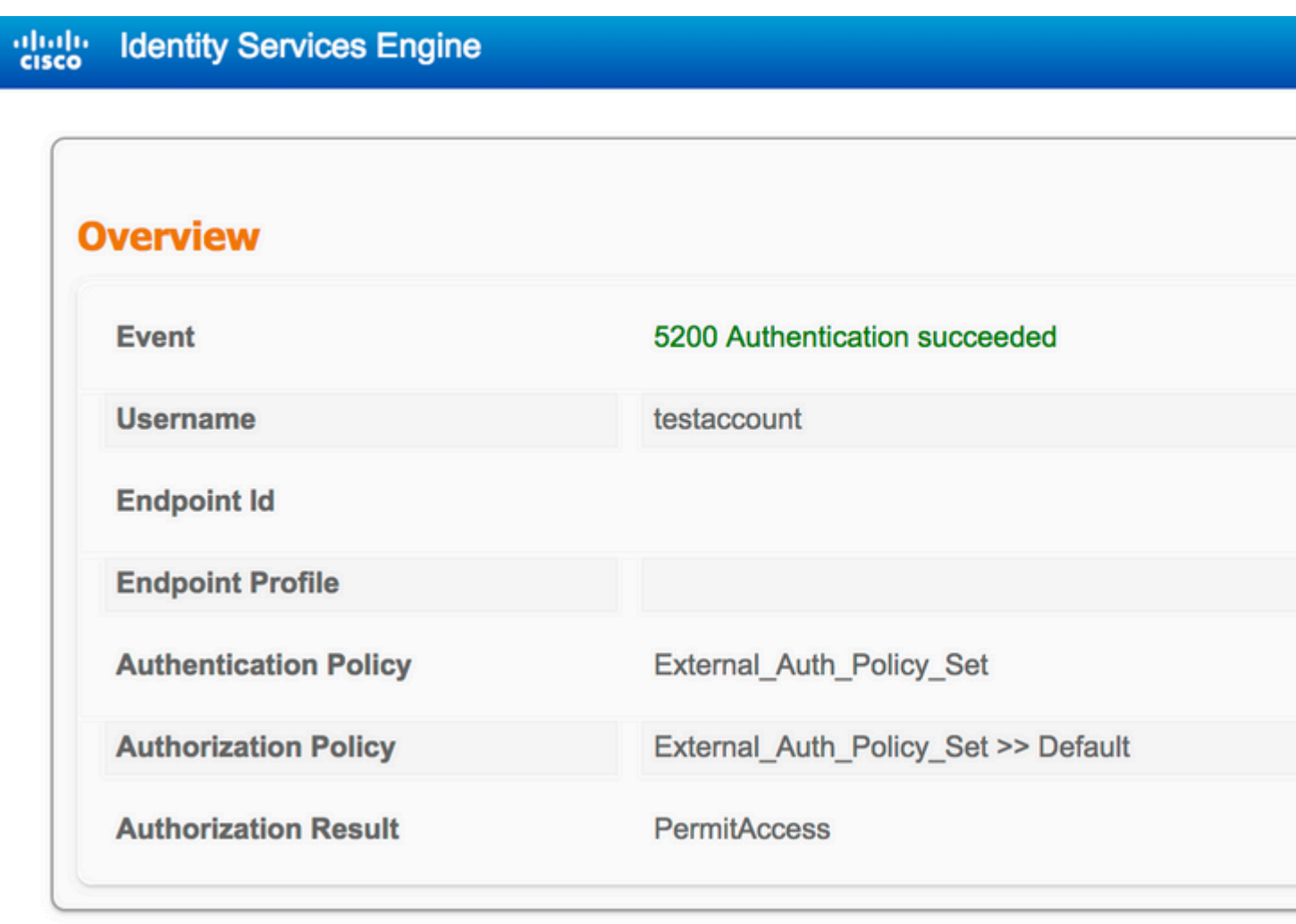

- 11001 **Received RADIUS Access-Request**
- 11017 RADIUS created a new session
- 11049 Settings of RADIUS default network device will be used
- 11117 Generated a new session ID
- 15049 **Evaluating Policy Group**
- 15008 **Evaluating Service Selection Policy**
- 15048 Queried PIP - DEVICE.Device Type
- 11358 Received request for RADIUS server sequence.
- 11361 Valid incoming authentication request
- 11355 Start forwarding request to remote RADIUS server
- 11365 Modify attributes before sending request to external radius server
- 11100 RADIUS-Client about to send request - (port = 1812)
- 11101 RADIUS-Client received response
- 11357 Successfully forwarded request to current remote RADIUS server
- 15036 **Evaluating Authorization Policy**
- 15016 Selected Authorization Profile - PermitAccess
- 22081 Max sessions policy passed
- 22080 New accounting session created in Session cache
- 11002 **Returned RADIUS Access-Accept**

# Risoluzione dei problemi

### Scenario 1. Evento - Richiesta RADIUS 5405 ignorata

- La cosa più importante da verificare sono i passaggi del report dettagliato sull'autenticazione. Se i passaggi indicano RADIUS-Client request timeout expired, significa che l'ISE non ha ricevuto alcuna risposta dal server RADIUS esterno configurato. Questo problema può verificarsi quando:
- 1. Problema di connettività con il server RADIUS esterno. ISE non è in grado di raggiungere il server RADIUS esterno sulle porte configurate per tale server.
- 2. ISE non è configurato come dispositivo di rete o NAS sul server RADIUS esterno.
- 3. I pacchetti vengono scartati dal server RADIUS esterno in base alla configurazione o a causa di un problema nel server RADIUS esterno.

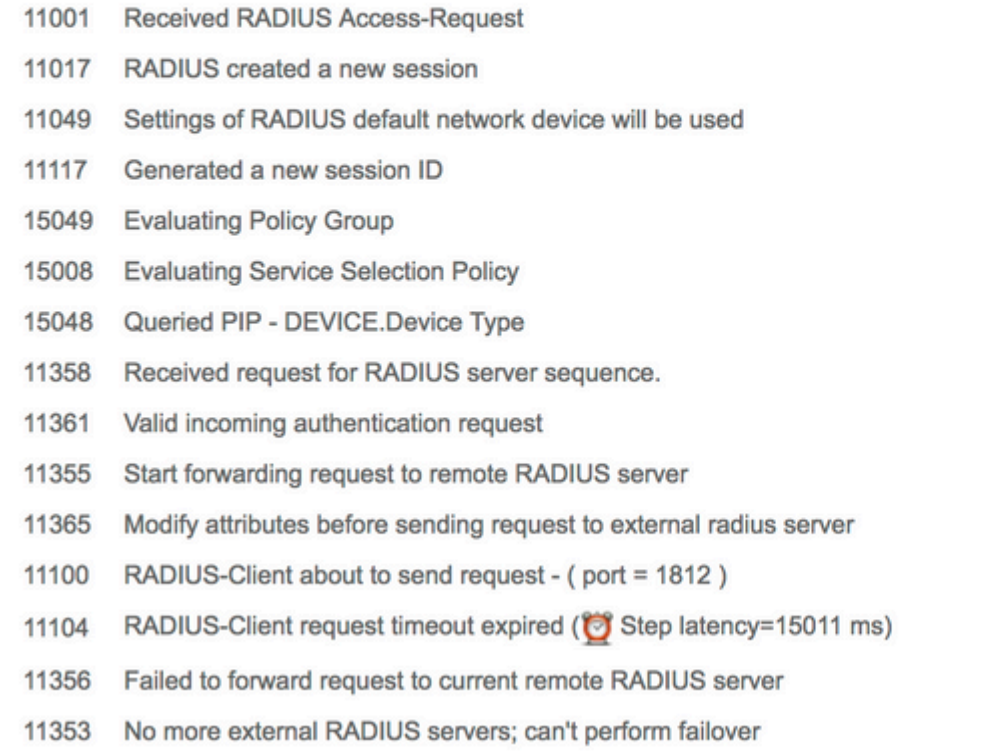

Controllare anche le acquisizioni dei pacchetti per verificare se non è un messaggio falso, ossia se ISE riceve il pacchetto dal server, ma segnala comunque il timeout della richiesta.

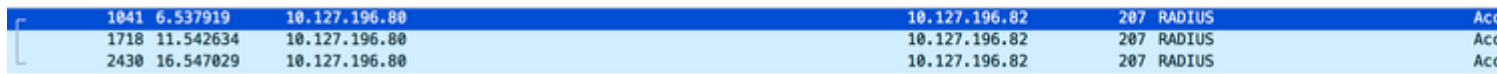

Se i passaggi dicono Start forwarding request to remote RADIUS servere il passo più immediato è No more external •RADIUS servers; can't perform failover, quindi indica che tutti i server RADIUS esterni configurati sono attualmente contrassegnati come **inattivi** e che le richieste vengono servite solo dopo la scadenza del timer inattivo.

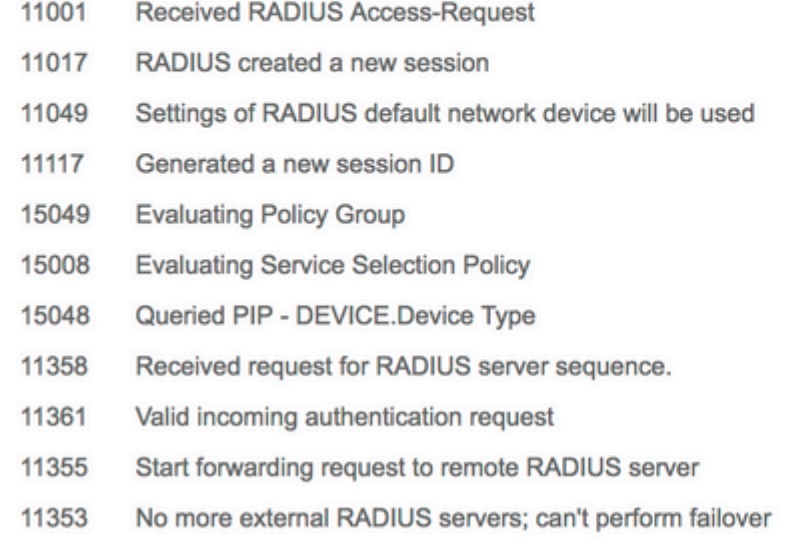

**Nota**: in ISE, il **tempo di inattività** predefinito per i server RADIUS esterni è di **5 minuti**. Questo valore è hardcoded e non può essere modificato con questa versione.

• Se i passaggi dicono RADIUS-Client encountered error during processing flow e sono seguiti da Failed to forward request to current remote RADIUS server; an invalid response was received,indica quindi che si è verificato un problema con ISE durante l'inoltro della richiesta al server RADIUS esterno. Questa condizione si verifica in genere quando la richiesta RADIUS inviata dal dispositivo di rete/NAS all'ISE non presenta NAS-IP-Addresscome uno degli attributi Se non è presente NAS-IP-Address e, se i server RADIUS esterni non sono in uso, ISE popola il NAS-IP-Address con l'IP di origine del pacchetto. Tuttavia, ciò non è valido quando è in uso un server RADIUS esterno.

### **Scenario 2. Evento - Autenticazione 5400 non riuscita**

• In questo caso, se i passaggi indicano 11368 Please review logs on the External RADIUS Server to determine the precise failure reason, significa che l'autenticazione non è riuscita sul server RADIUS esterno e che è stato inviato un messaggio di rifiuto di accesso.

- 11001 Received RADIUS Access-Request
- 11017 RADIUS created a new session
- 11049 Settings of RADIUS default network device will be used
- 11117 Generated a new session ID
- 15049 Evaluating Policy Group
- 15008 Evaluating Service Selection Policy
- 15048 Queried PIP DEVICE.Device Type
- 11358 Received request for RADIUS server sequence.
- 11361 Valid incoming authentication request
- 11355 Start forwarding request to remote RADIUS server
- 11365 Modify attributes before sending request to external radius server
- 11100 RADIUS-Client about to send request (port = 1812)
- 11101 RADIUS-Client received response
- Please review logs on the External RADIUS Server to determine the precise 11368 failure reason.
- 11357 Successfully forwarded request to current remote RADIUS server
- 11003 Returned RADIUS Access-Reject
- Se i passaggi dicono 15039 Rejected per authorization profile, significa che ISE ha ricevuto un'autorizzazione di accesso dal server RADIUS esterno, ma che rifiuta l'autorizzazione in base ai criteri di autorizzazione configurati.

- 11001 Received RADIUS Access-Request
- 11017 RADIUS created a new session
- 11049 Settings of RADIUS default network device will be used
- 11117 Generated a new session ID
- 15049 **Evaluating Policy Group**
- 15008 **Evaluating Service Selection Policy**
- 15048 Queried PIP - DEVICE.Device Type
- 11358 Received request for RADIUS server sequence.
- 11361 Valid incoming authentication request
- 11355 Start forwarding request to remote RADIUS server
- 11365 Modify attributes before sending request to external radius server
- 11100 RADIUS-Client about to send request - (port = 1812)
- 11101 RADIUS-Client received response
- 11357 Successfully forwarded request to current remote RADIUS server
- 15036 **Evaluating Authorization Policy**
- 15016 Selected Authorization Profile - DenyAccess
- 15039 Rejected per authorization profile
- 11003 Returned RADIUS Access-Reject
- Se il Failure Reason se l'ISE è un'applicazione diversa da quelle citate in questo documento in caso di errore di autenticazione, potrebbe significare un potenziale problema con la configurazione o con l'ISE stessa. Si consiglia di aprire una richiesta TAC a questo punto.

### Informazioni su questa traduzione

Cisco ha tradotto questo documento utilizzando una combinazione di tecnologie automatiche e umane per offrire ai nostri utenti in tutto il mondo contenuti di supporto nella propria lingua. Si noti che anche la migliore traduzione automatica non sarà mai accurata come quella fornita da un traduttore professionista. Cisco Systems, Inc. non si assume alcuna responsabilità per l'accuratezza di queste traduzioni e consiglia di consultare sempre il documento originale in inglese (disponibile al link fornito).